## 4Media AVI to MOV Converter -- \$15.00

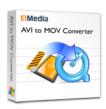

| Name                                      | 4Media AVI to MOV<br>Converter |
|-------------------------------------------|--------------------------------|
| Version                                   | 5.1.26.0827                    |
| Last update                               | 09/08/2009                     |
| Rank at bluray-dvd-s oftware.ampayer.co m | 10 of 100                      |

Detail <a href="http://bluray-dvd-software.ampayer.com/4media-avi-to-mov-">http://bluray-dvd-software.ampayer.com/4media-avi-to-mov-</a>

converter.html

Screenshot <a href="http://bluray-dvd-software.ampayer.com/4media-avi-to-mov-converter-">http://bluray-dvd-software.ampayer.com/4media-avi-to-mov-converter-</a>

screenshot.html

**4Media AVI to MOV Converter** is specially designed for the AVI to QuickTime MOV video conversion with the fastest speed and excellent image/sound quality. And it is also an image video converter that can turn your pictures in JPG, GIF, BMP and PNG formats into MOV video for watching your pictures using QuickTime player.

With useful editing tools, you can split an AVI file, compute video bit rate, convert any video clip, preview the original and the output video, take a snapshot, and so forth. Free download 4Media AVI to MOV Converter and enjoy your colorful entertainment life now!

## **Key Functions**

#### Fast Video Conversion from AVI to MOV

4Media AVI to MOV Converter can convert AVI video to QuickTime MOV video easily and quickly.

#### Picture to MOV Video Converter

In addition to video conversion, this AVI to MOV converter can also convert pictures in JPG, BMP, GIF, PNG formats to MOV video.

## **Fast Conversion Speed**

Completely support dual-core or multi-core CPU and provide the highest conversion speed.

### **Batch Conversion**

4Media AVI to MOV Converter can convert two or more files in batches at the same time with only one click.

# **Key Features**

## File Split

Allow you to split a large AVI file into multiple smaller QuickTime MOV files with the user-defined split time or length.

## **Cut Any Video Clip**

Any desired part of your AVI video file can be converted. Choose the segment by entering the start time and duration.

### **Adjust Parameters Freely**

Adjustable parameters provided in the software include bit rate, frame rate, sample rate, codec, resolution, etc.

## **Multiple Outputs One Time**

Realize one input but multiple file outputs by adding multiple profiles for one source and convert them at a time.

### **Bitrate Calculator**

Help you get the output file size you want using the Bitrate Calculator with the bit rate calculated instantly.

### **After-done Action**

After-done actions will eliminate the need of waiting for the end of conversion around your computer.

# Run in Background

Run the AVI to MOV converter in the background while converting video to save CPU resource.

## **Snapshot and Preview**

Get your favorite movie images by taking a snapshot while previewing. You can save them as JPG, PNG, GIF or BMP format.

# **System Requirements**

OS Microsoft® Windows XP (SP2 or later), Windows Vista, Windows 7 Ready

Processor 1GHz Intel/AMD processor or above

RAM 256MB RAM (512MB or above recommended)

Free hard disk 50MB space for installation

Graphic Card Super VGA (800×600) resolution, 16-bit graphics card or higher

Powered by  $\underline{{\tt Blu-ray/DVD~Software}}$  http://bluray-dvd-software.ampayer.com